# PARTICIPANT CENTER HOW-TO GUIDE

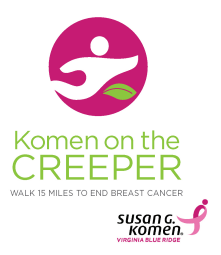

Your Participant Center is the hub for all of your fundraising and event preparations. Log in at komenvablueridge.org/Creeper

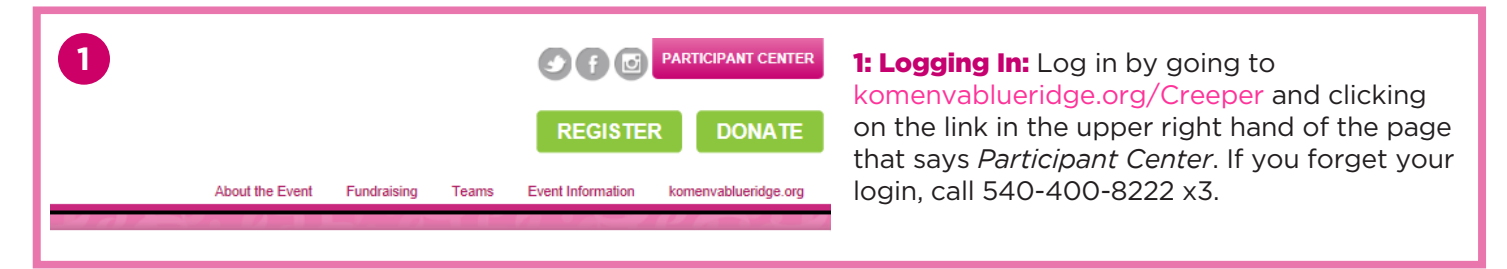

2: View and Track your Progress: From your participant center, you can view and track your fundraising progress, send out e-mails to team members or other contacts, set up your personal page, and find a ton of useful resources that will help you along the way. Note: Length of the Participant Page pictured below is continued in the image to the right

V

**3: Fundraising and Training Help: If you scroll** down to the bottom of your page you will see an abundance of downloadable resources that you can use for both fundraising and training. Educating yourself as well as your donors will provide for a more meaningful and successful experience! Don't forget that you can always reach out to your coach if you have any

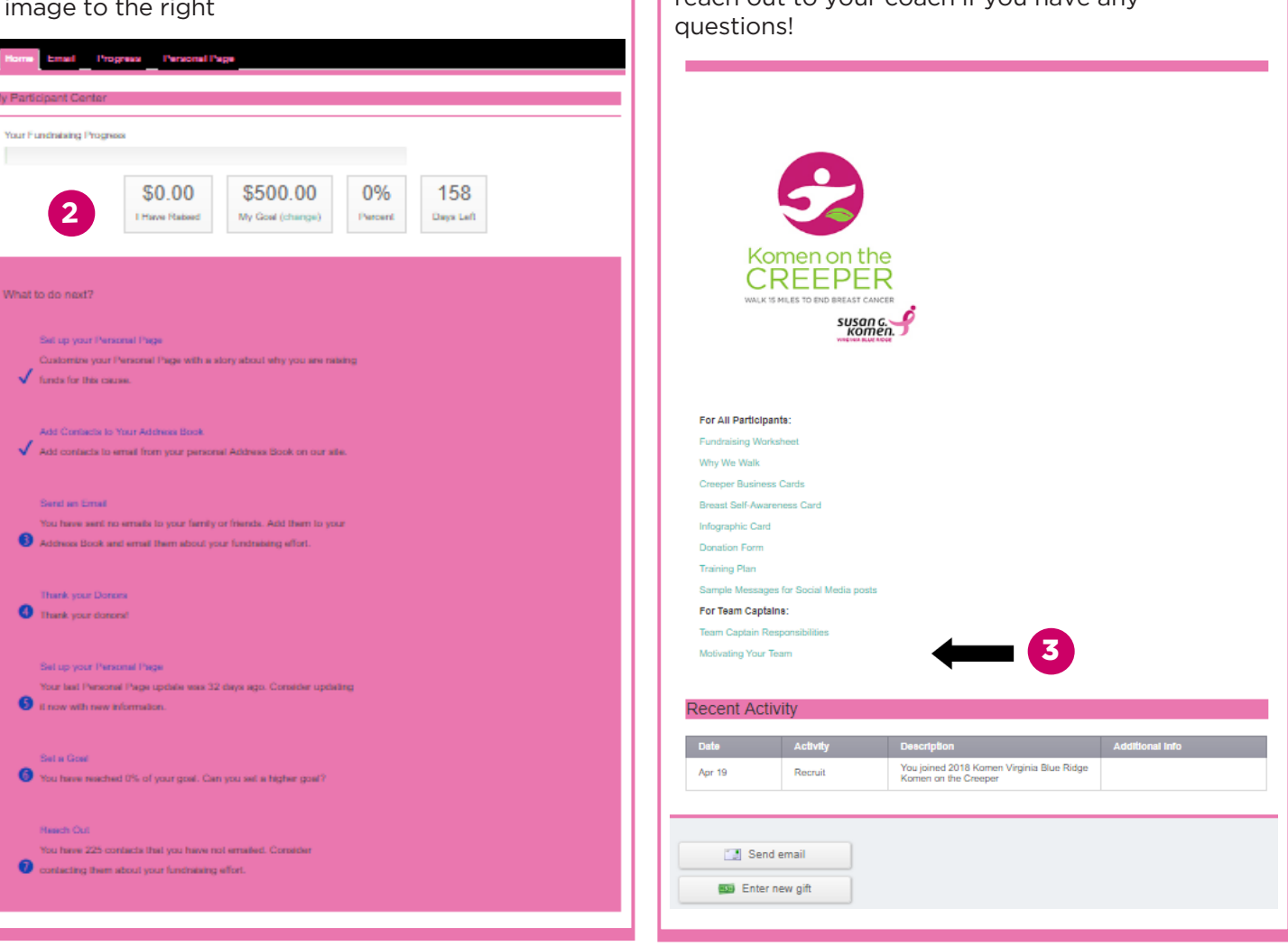

# EMAIL AND CONTACTS

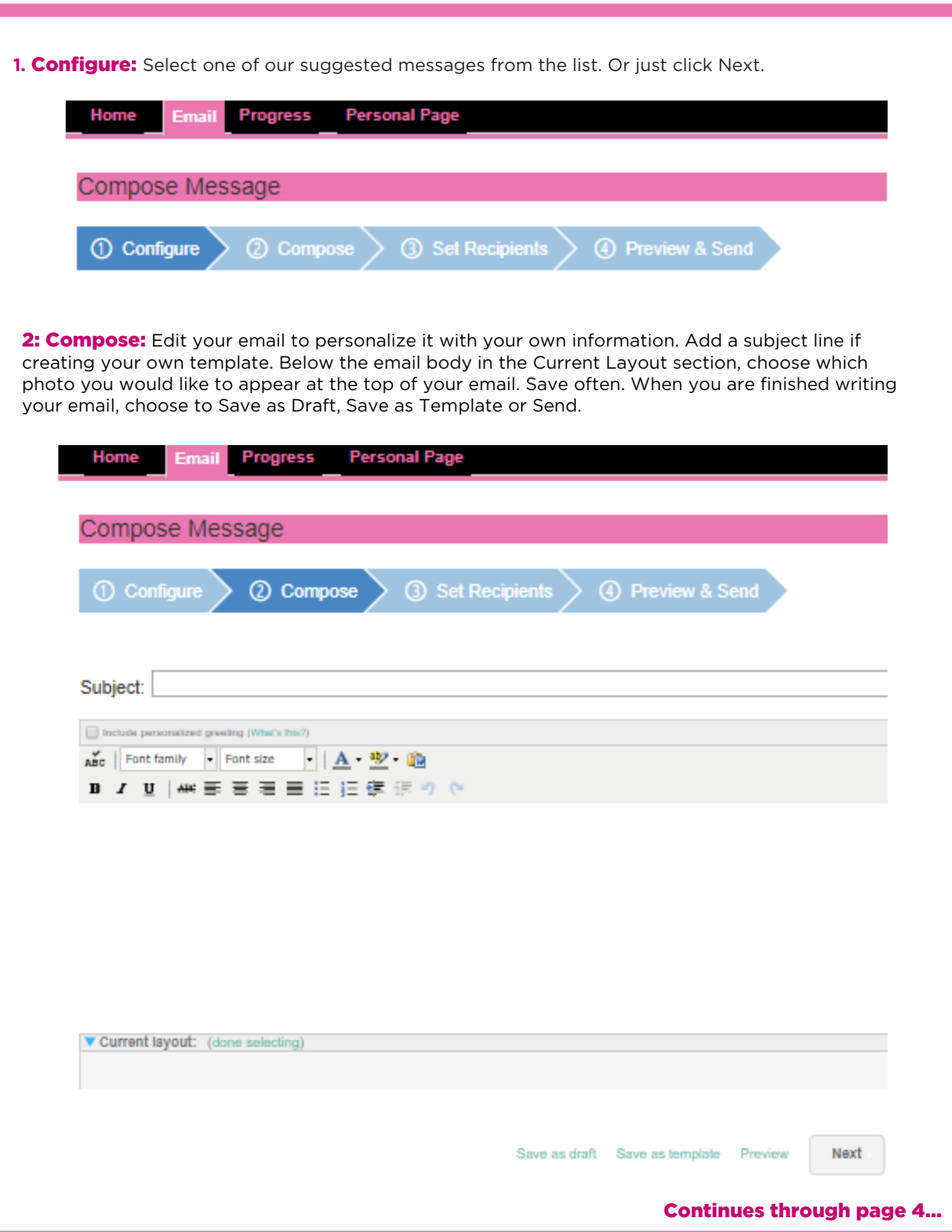

#### EMAIL AND CONTACTS

3. Set Recipients: Select contacts from your list, or select Add Contact or Import Contacts to add new people to your recipient list. From the drop down menu, select Individuals, and check the box next to the names you want to include in the receiver list for your email, or select Groups, and check the box next to the groups you want to include.

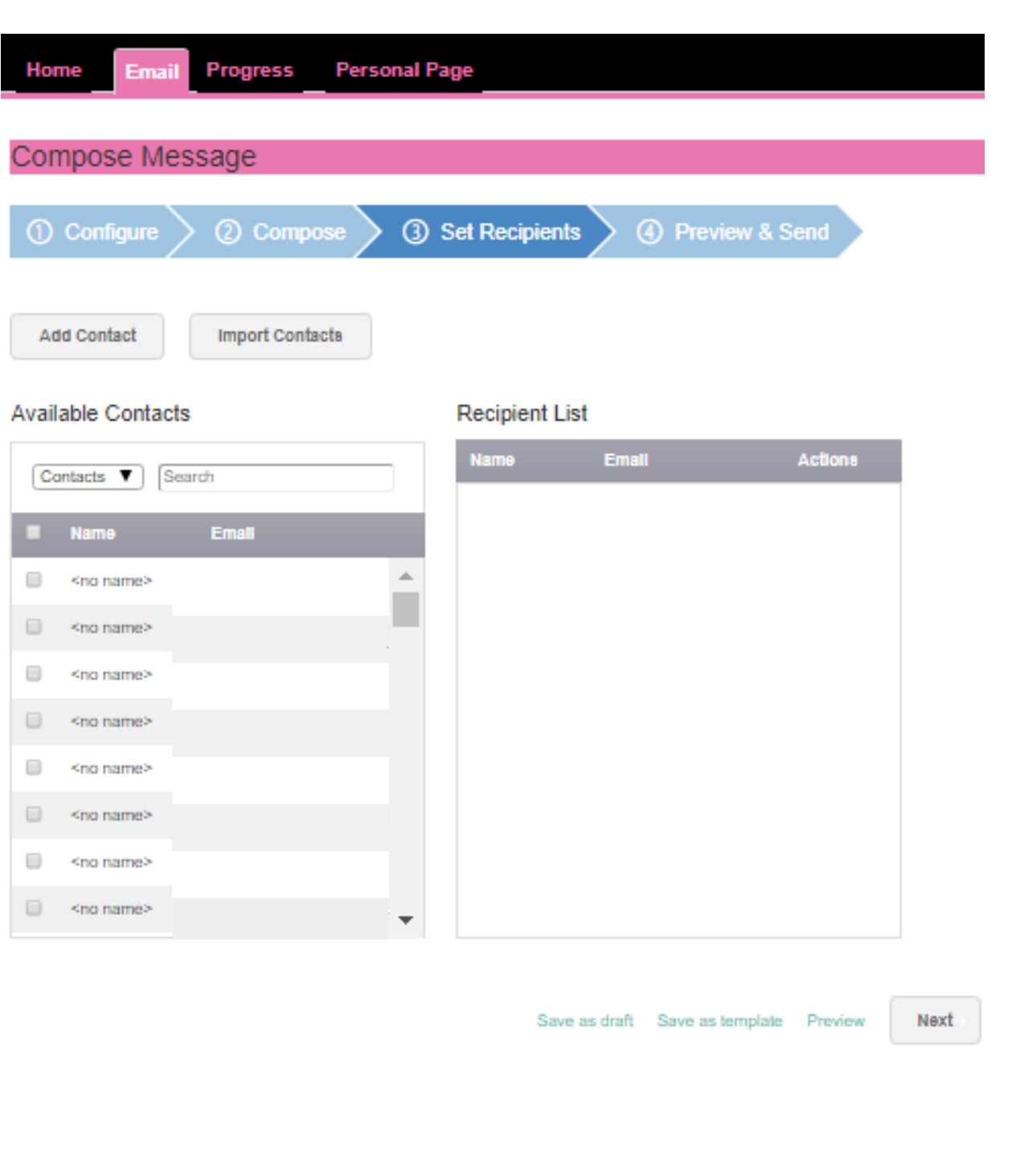

#### Continues through page 4...

4: Preview & Send: Once you have previewed your email, select your recipients and send your emails directly from your Participant Center. You must click Send at the bottom of the Preview page to send the email.

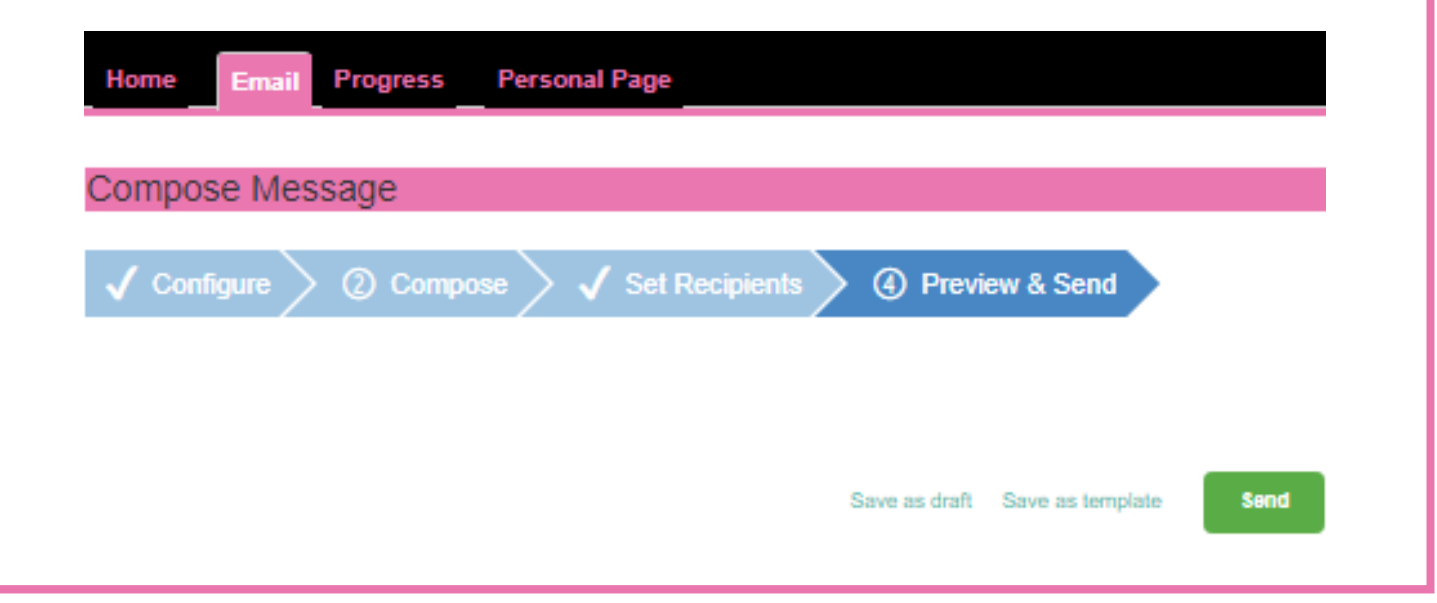

### **PROGRESS PAGE**

**1.** Check your chart of when and how your fundraising has progressed. The Progress page lists all of your donations in a table with the donor, amount, any personal note from the donor and the date of the donation. If there is an envelope icon in the Actions column, you can select that to send a thank you email to that donor. From the Progress page you can download a list of your donors and a pdf copy of their donation receipt.

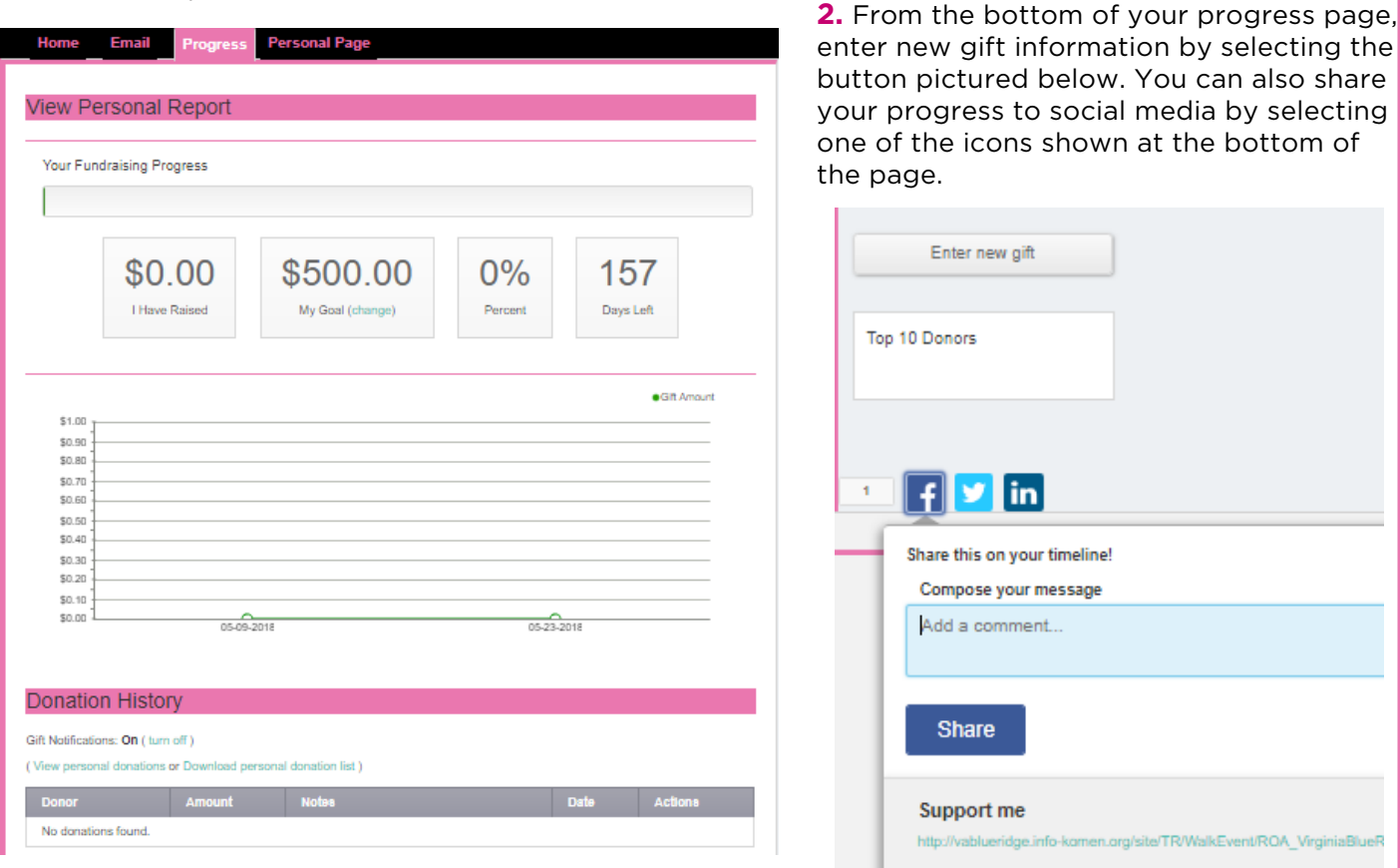

#### **PERSONAL PAGE**

**1. URL Settings:** From this link you can create your own short, friendly, personalized URL. Emails you send from your Participant Center will automatically include a link directly back to your Creeper fundraising page, however, the friendly URL is great to use in social media, email signatures, flyers, business cards, etc.

You can also choose whether your personal page is public or private. Caution: If you make your page private, donors will not find you in the search results on our website. They will only be able to find your page if you provide them with the URL directly or send an email from your Participant Center. Save your changes.

**2.Change the Content** on Your Personal Page: Edit the page title and body content. Save often. While your page is fully functional as-is, personalizing your page with your story is an effective way to motivate donors. Your donors want to know why this cause is important to you.

**3.Change the Photo:** Select Photos/ Video from the menu on the right hand side (you can have a photo or video, but not both). Then click the Browse button to find your personal photo file on your computer. Then click Save/Upload. Add a caption under the photo, then click Save/Upload to save your caption.

## Did you know?

**Email Progress Personal Page** Edit Your Personal Fundraising Page Personal Page URL: (URL Settings)<br>http://vabluendge.info-komen.org/site/TR/WalkEvent/ROA\_VirginiaBlueRidgeAffiliate?<br>px=14502263&pg=personal&fr\_id=7302 http://vablueridge.info-komen.org/site/TF<br>px=14502263&pg=personal&fr\_id=7302 This page is Public Title Welcome to My Personal Page Body ABC | Font family | | Font size |  $\cdot$  |  $\underline{A}$   $\cdot \underline{W}$   $\cdot$   $\underline{W}$ B Z U | ₩ 新 著 著 書 書 担 狂 鎮 ま り や This year, I registered to walk 15 miles in one day for Komen on the Creeper on October 27, 2018 because I wanted to take action and be<br>More Than Pink'". Komen on the Creeper is the most recent effort by our local Susan G. Your support helps us get one step closer to a world without breast cancer. 75 percent of the money raised through Komen on the Creep<br>stays in the community to fund local breast cancer education, screening and treatment pr Together, we are fueling the best science, boldest community and biggest impact in the fight against breast cancer. And we will not stop<br>until this disease is gone forever. That's our promise. Will you please join me in th Preview sa Content Photos/Video Components  $\lceil f \rceil$  y  $\lceil$  in

People who update their personal page with a photo and their reason for walking fundraise 15x more for a world without breast cancer! Personalize your page today!

Still have questions? Call the Susan G. Komen VA Blue Ridge office at (540) 400-8222 and one our staff members will be happy to help!